## 貳、智慧型一鍵匯歌

說明 : K 歌情人擁有超智慧匯歌功能, 能直接將各軟體下載的檔案直接匯歌, 情人會聰明的自動 判斷檔名中不需要的資料及可識別的資料, 達到無需編輯按一鍵即可建立, 所以才能稱為一鍵匯 歌。

- 1. 下載檔案 : 請自行利用 emule、foxy、BT…或各大論壇 KTV 專區進行下載試聽, 試聽後不 錯請自行購買原版伴唱帶, K 歌情人鼓勵大家專重版權, 這樣才會有好聲音好音樂繼續出現 哦。
- 2. 檔案格式 : K 歌情人內定一個檔案標準格式(註一), 通常大部份的檔案下載時即是此命名。 內定 K 歌情人認可的檔案格式(有些字元會自動濾除)(註二) : "歌手-歌名-語系.MPG" 例如 : 蕭煌奇-你是我的眼-國語.mpg
- 3. 存於位置 : 請習慣將下載或購買的多媒體檔案固定放在同一個目錄, 可簡化經常作業。 例如 : C:\未載入 KTV\
- 4. 開啟 [匯歌精靈] : 執行 [開始] > [K 歌情人] > [K 歌情人-控制台] > [匯歌精靈]。

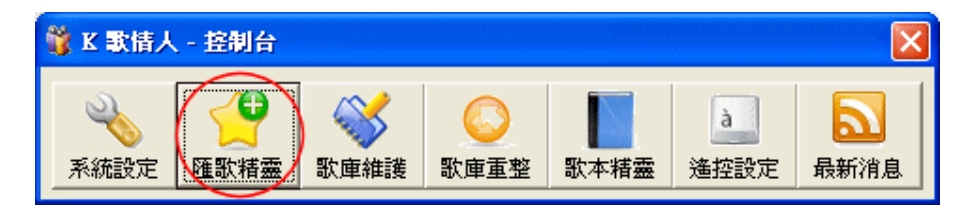

5. 選擇來源目錄 : (C:\未載入 KTV)

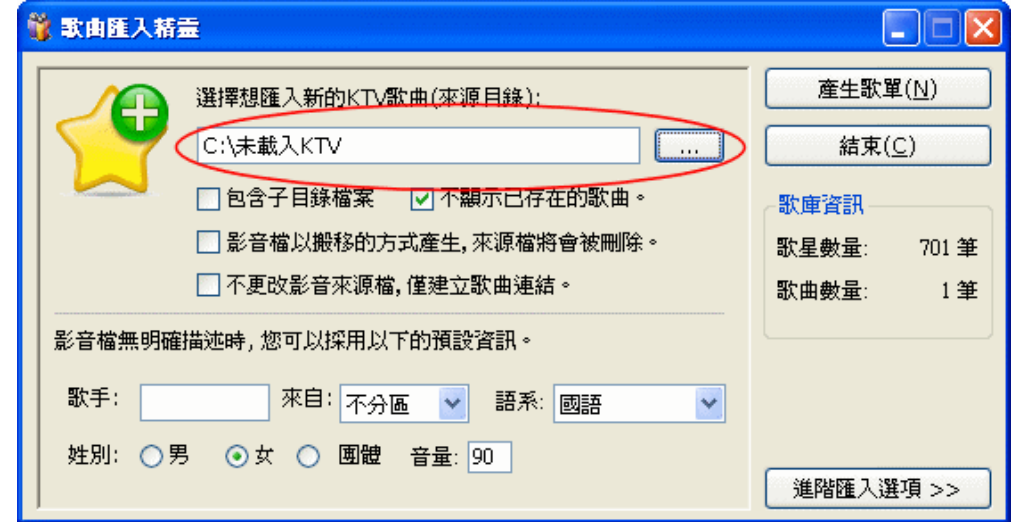

註一: 此格式是可被修改的, 請利用 [匯歌精靈] > [進階匯入選項>>] 進行修改。

註二: 如資料為以目錄區分歌曲的格式(國語\男歌手\劉德華\天若有情.mpg), 可參考 7.9 節。

6. 點選 [產生歌單] , 出現 [編輯匯入歌單] 視窗。

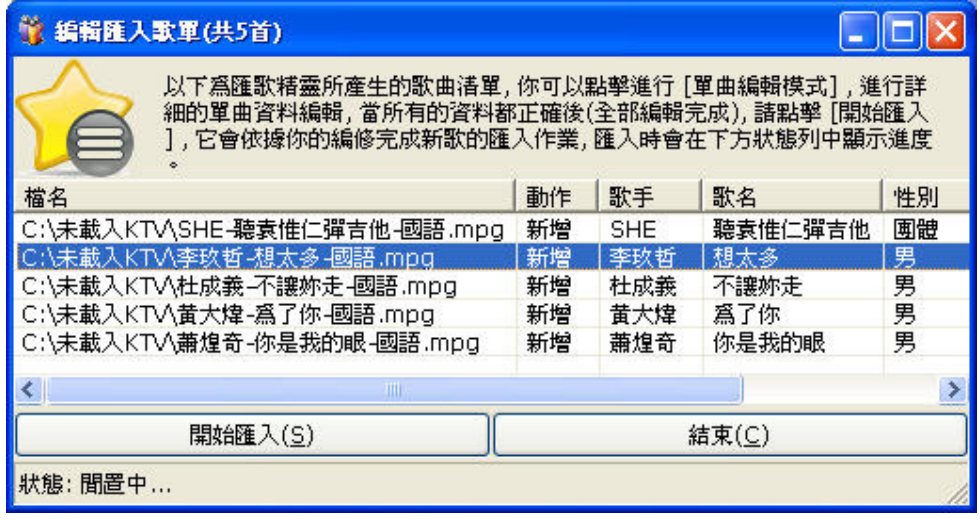

7. 檢視所有的單曲是否有問題, 可點擊二下進入 [單曲編修] 畫面(註二), 可進行修改及試聽。

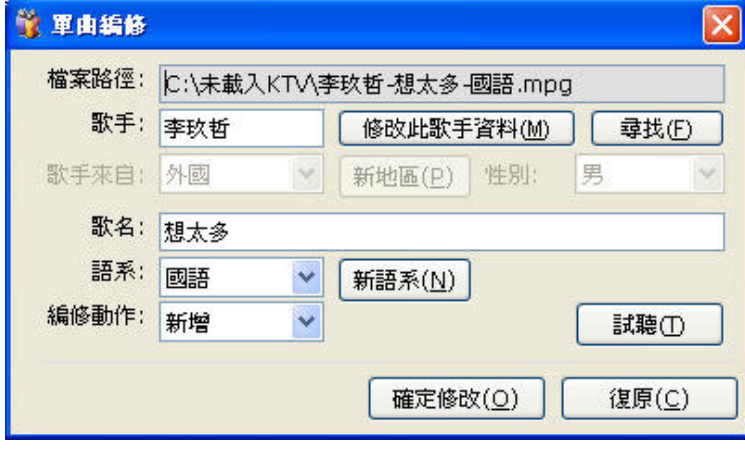

8. 一切都沒問題, 則可點選 [開始匯入] 按鈕, 進行匯入。

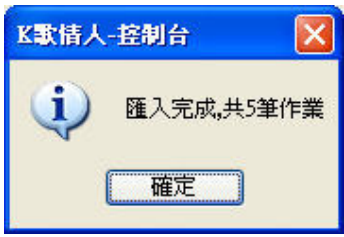

註二: 除基本編輯功能外, 還可以進行試聽及新增"語系"及"地區"功能, 編修動作, 可做刪 除檔案的作業。

<sup>(</sup>單曲編修)